# What should I pay attention to when converting a project to WebSite X5 2020.3?

With WebSite X5 2020.3 we carried on the same e-commerce path we started with version 2020.1 and introduced the possibility of creating custom filters for the product search page. We have implemented the functions necessary to set different shipping costs according to the customers' purchase countries. Finally, we have added the secure protocol *3D Secure* for PayPal Commerce Platform payments and activated new measures for ensuring a correct refund management in case of physical products.

We didn't focus on the e-commerce only. We have also restyled the way the users' comments are reported (using the *Comments and Ratings* Object or the *Comments* function available for the Blog articles). We have reorganized the Row Style section by giving the possibility of setting Anchors on both Objects and Rows. We have then optimized the project file saving system and updated the version of JQuery used in WebSite X5 sites.

This is a brief description of the main improvements introduced. A more complete list is available on the New [Features](https://www.websitex5.com/en/new-features.php) page of our website. However, you should pay particular attention to the following elements only when converting your projects for the new version:

## [01]\_PayPal Commerce Platform

If the PayPal Commerce Platform is already active, the order form will report the *Country* field when converting the project to the 2020.2 version: this field, which is required by PayPal itself, is automatically set as "visible" and "mandatory".

## [02]\_Styles

The background for the Product Search Page, for the Blog Home page and for the Pages where a Comments and Rating Objects now takes on the style defined for the Website Template.

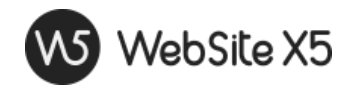

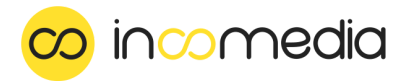

#### [03]\_Comments and ratings

The automatic height is automatically set for the Comment and ratings Object instead of the fixed one, so to adapt to the content height.

#### [04]\_Languages

In WebSite X5 2020.2, we have added new texts which are automatically generated by the program. Such texts are already translated into the main languages (i.e. English, German, Spanish, French and Italian), but they may now not available for the other languages the website is available in.

In case you need to modify these automatic texts, you can do this on the *Language Management* window you can open on *Step 1 - Website Settings* by clicking on the **E** button next to the *Content Language* option (for more information, please see: How to [translate](https://guide.websitex5.com/en/support/solutions/articles/44000617543) text that is entered [automatically](https://guide.websitex5.com/en/support/solutions/articles/44000617543)).